# Prime ل نواعتلا نامض ءاطخأ فاشكتسأ ىلع ةماع ةرظن نوكت امدنع اهحالصإو (PCA( ةغراف ةكبشلا ةيامح  $\ddot{\phantom{0}}$

# المحتويات

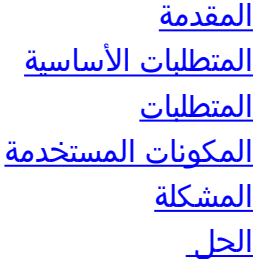

## المقدمة

يصف هذا وثيقة كيف أن يتحرى إصدار في PCA حيث الشبكة صحة نظرة عامة فارغ أو ال globalAdmin مستعمل يكون مؤمن.

تمت المساهمة بواسطة جوزيف كوجلين، مهندس TAC من Cisco.

### المتطلبات الأساسية

#### المتطلبات

cisco يوصي أن يتلقى أنت المعرفة من PCA والحساب الجذر ln order to login إلى PCA.

#### المكونات المستخدمة

لا تتعلق المعلومات الواردة في هذا المستند بأي إصدار PCA محدد.

تم إنشاء المعلومات الواردة في هذا المستند من الأجهزة الموجودة في بيئة معملية خاصة. بدأت جميع الأجهزة المُستخدمة في هذا المستند بتكوين ممسوح (افتراضي). إذا كانت شبكتك مباشرة، فتأكد من فهمك للتأثير المحتمل لأي أمر.

## المشكلة

عندما تقوم بتسجيل الدخول إلى TP PCA، تكون نظرة عامة على سلامة الشبكة فارغة، كما هو موضح في الصورة.

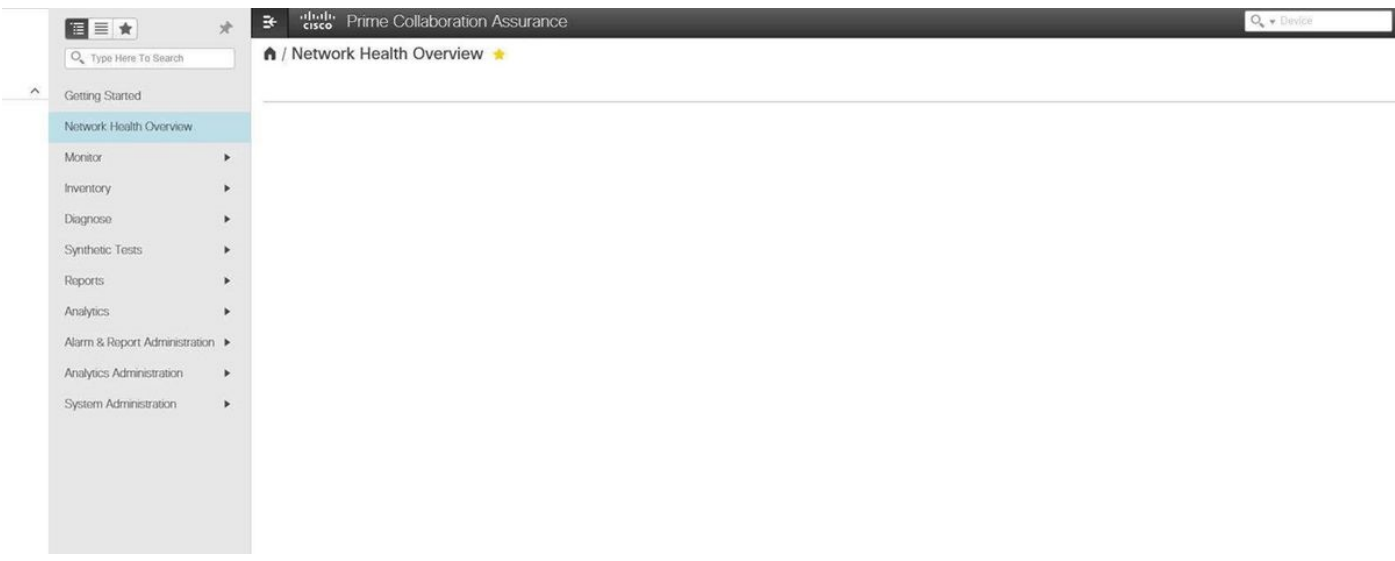

# الحل

الخطوة 1. سجل الدخول كمستخدم جذري إلى واجهة سطر أوامر PCA (CLI) واستخدم المنفذ 26.

## الخطوة 2. أدخل **القرص المضغوط** ./opt/emms/emsam/conf/wapcontext/wap/datastore/emsam/xml/prefs/

الخطوة .3 قم بتشغيل الأمر l- ls.

ملاحظة: تأكد من رؤية مستخدم GlobalAdmin، إذا قمت بذلك، انتقل إلى الخطوة التالية.

الخطوة 4. قم بتشغيل الأمر mkdir /localdisk/tmp.

الخطوة 5. قم بتشغيل الأمر mv globalAdmin /localdisk/tmp.

الخطوة 6. الأمر ls -ls.

ملاحظة: تأكد من عدم وجود مستخدم GlobalAdmin

الخطوة .7 قم بتسجيل الدخول مرة أخرى كمستخدم ل GlobalAdmin وتم حل مشكلتك الآن.

ةمجرتلا هذه لوح

ةيل المادة الله من الناساب دنت ساب دنت مادينين تان تون تان ال ملابات أولان أعيمته من معت $\cup$  معدد عامل من من نيمدخت في ميدان أول العامل م امك ققيقا الأفال المعان المعالم في الأقال في الأفاق التي توكير المعامل المعامل Cisco يلخت .فرتحم مجرتم اهمدقي يتلا ةيفارتحالا ةمجرتلا عم لاحلا وه ىل| اًمئاد عوجرلاب يصوُتو تامجرتلl مذه ققد نع امتيلوئسم Systems ارامستناء انالانهاني إنهاني للسابلة طربة متوقيا.